A PERFORMANCE ASSESSMENT TOOL FOR TRANSIT STATIONS.

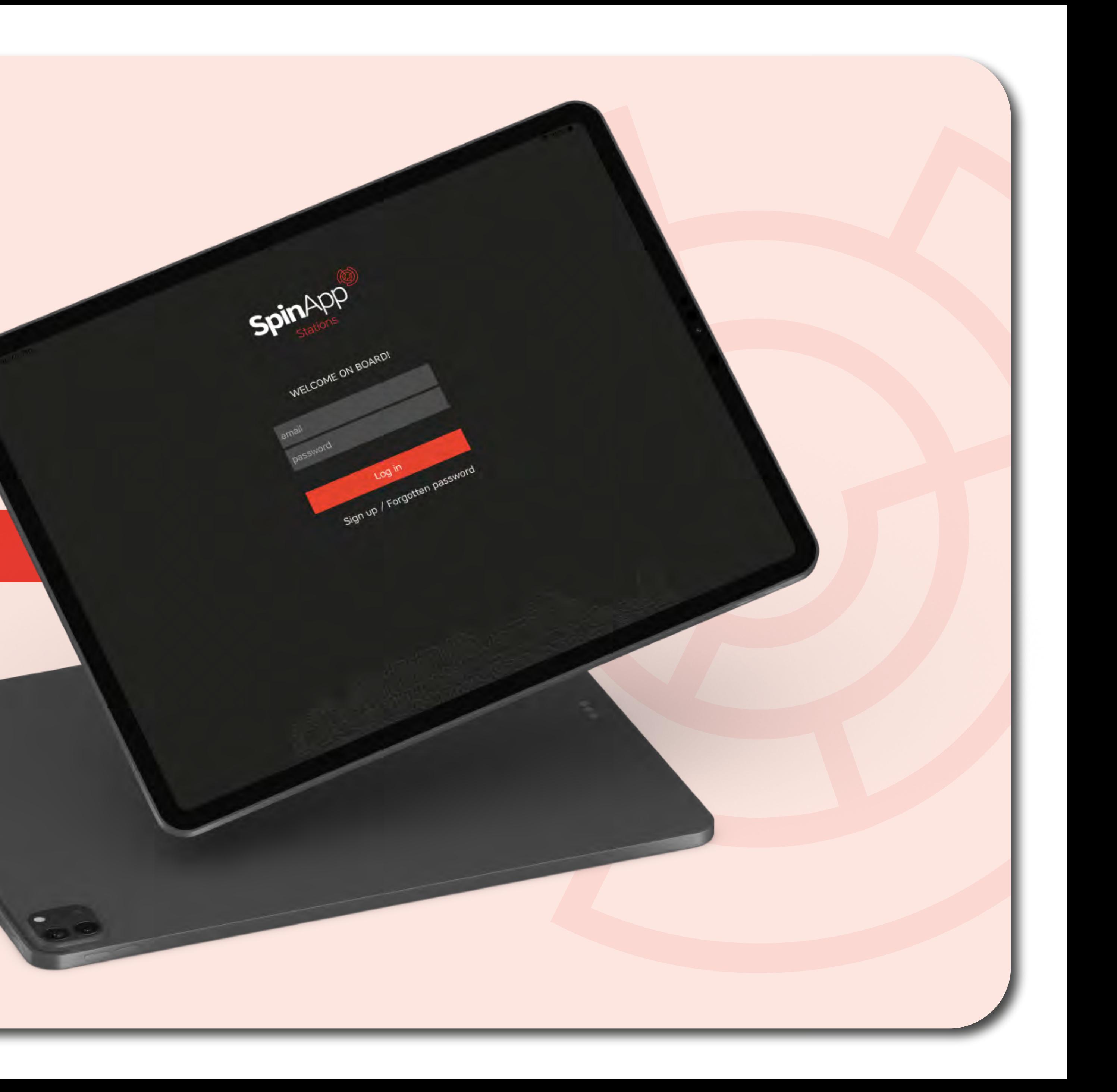

### SpinApp Stations

WELCOME ON BOARD !

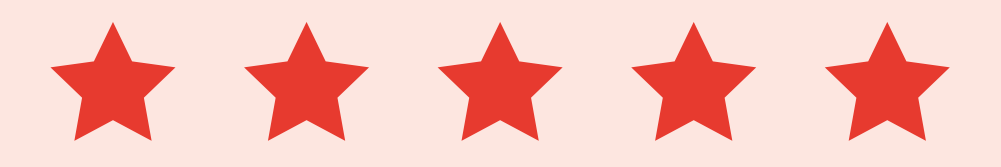

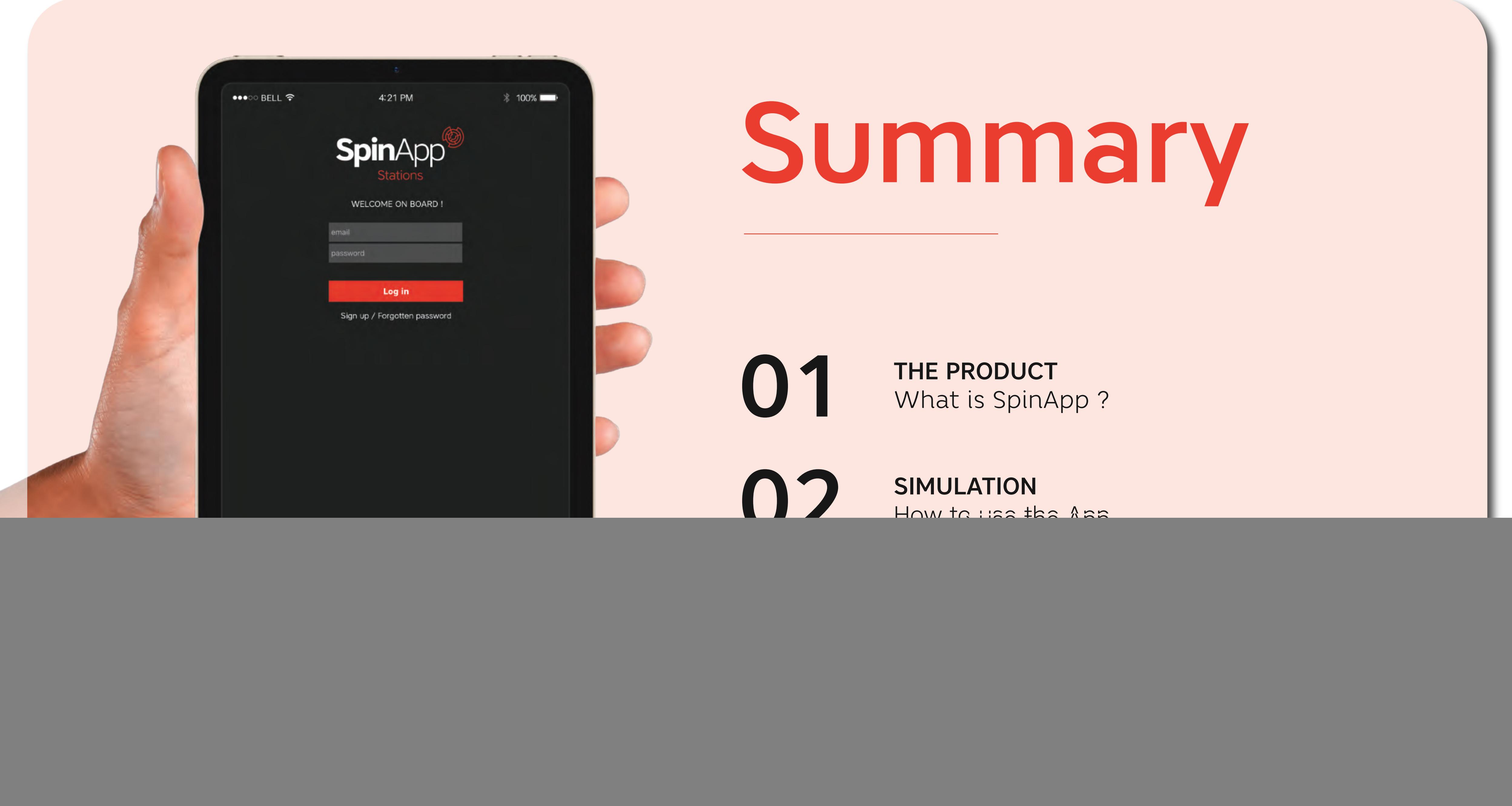

SpinApp SpinApp SpinApp SpinApp SpinApp SpinAp

### The Product

### What is SpinApp ?

![](_page_2_Picture_4.jpeg)

### Context

### EU legislation and trends

Non-Financial Reporting Directive (NFRD) More than 500 FTEs

Corporate Sustainability Reporting Directive (CSRD) More than 250 FTEs

TCFD (2022) Governance, Strategy, Risk Management and Metrics

![](_page_3_Picture_5.jpeg)

# Climate change

### EU Taxonomy 2022

Climate change adaptation and mitigation Sustainable use and protection of water and marine resources Transition to a circular economy Pollution prevention Control, protection and restoration of biodiversity and ecosystems

Do No Significant Harm (DNSH) Report on Environmental Sustainable" Turnover, EBITDA, CAPEX and OPEX

![](_page_4_Picture_4.jpeg)

Considerably cheaper than alternatives (BREEAM etc.)

![](_page_5_Picture_9.jpeg)

### SpinApp POSITIONNING

### First step in considering ESG mindset

S

E

- **Perceived security**
- **Convenience**
- **•** Energy
- **Environment data**

Responds to legislation

![](_page_5_Picture_11.jpeg)

Uniquely focused

![](_page_5_Picture_13.jpeg)

LOW

![](_page_6_Figure_0.jpeg)

![](_page_6_Picture_1.jpeg)

![](_page_7_Picture_0.jpeg)

![](_page_7_Figure_1.jpeg)

SpinApp

SpinApp is flexible and applicable to several types of real estate such as :

![](_page_8_Picture_2.jpeg)

![](_page_8_Picture_3.jpeg)

![](_page_8_Picture_4.jpeg)

![](_page_8_Picture_5.jpeg)

![](_page_8_Picture_6.jpeg)

![](_page_8_Picture_7.jpeg)

### For whom? Benefits **Facility** manager Real estate portfolio manager Owner Manager Architect

- Easy and quick to use
- List of recommendations
- Calculate the cost of the non-adaptation
- Budget required for renovation and  $\overline{\mathcal{L}}$ refurbishment
- Climate change resilience
- GDPR compliant

![](_page_9_Picture_8.jpeg)

![](_page_9_Picture_9.jpeg)

![](_page_10_Picture_0.jpeg)

Some examples of what will be covered in the assessment

# Before starting your test

### LIGHT LEVELS measured in LUX

NOISE LEVELS measured in dB(A)

### VENTILATION / AIR CONDITIONNING / PARTICLE

GOOD KNOWLEDGE OF INFRASTRUCTURE, OPERATIONS AND EQUIPMENT

KNOWLEDGE OF MANAGEMENT PROGRAMMES IN PLACE AND REGULATIONS

### TYPICAL CLIENT PROFILE

We would like a quick expertise for a low budget to start planning the refurbishment and strategy to achieve a climate neutrality index.

We also want the user to enjoy our space and feel more confortable in it.

![](_page_11_Picture_11.jpeg)

Let's say we are working as a facility manager in a medium size station in Belgium named X and we noticed the station needs some adjustments in terms of sustainability and energy consumption.

### FIRST USE

If it's your first time using the App, click on the "Sign up"button.

### ALREADY HAVE AN ACCOUNT ?

Enter your email adress and the password you entered when you created your account.

### SIGN UP!

Enter your email adress and own password. You will receive a confirmation link in your mailbox. Simply click on it and wait few minutes to connect.

![](_page_12_Picture_7.jpeg)

## First, Log-in

![](_page_12_Picture_1.jpeg)

![](_page_12_Picture_10.jpeg)

![](_page_12_Picture_11.jpeg)

![](_page_12_Picture_4.jpeg)

## My Stations

Here, add the station you want to assess by clicking the + sign on the bottom left of the screen. Next, enter the name, adress and type of station.

![](_page_13_Picture_75.jpeg)

![](_page_13_Picture_3.jpeg)

![](_page_13_Picture_4.jpeg)

ase always follow the uctions written on the een after the (?) mark.

![](_page_13_Picture_6.jpeg)

![](_page_13_Picture_7.jpeg)

### Let's start!

![](_page_14_Picture_48.jpeg)

STATION CREATED ! 2 Once inside the station, the first thing you do is<br> **2** Once inside the General questionnaire reply to the General questionnaire. The results will affect the whole building

![](_page_14_Picture_5.jpeg)

![](_page_14_Picture_6.jpeg)

### Assessment

all 88 questions.

related inter-related...

your station, use the N/A button.

![](_page_15_Picture_1.jpeg)

the questionnaire complete at 100%

![](_page_15_Picture_6.jpeg)

Second step is to build your station encoding each area, connector and equipment.

A new window will open "Create new geography". The first thing to do is to click on "Choose in this list".

To add a new "geography", click on the + button on the bottom left of the screen.

# Create geographies

3

2

1

![](_page_16_Picture_4.jpeg)

2

![](_page_16_Picture_5.jpeg)

A new window opens where you can select which type of geography you want to describe. It can be either :

> EQUIPMENT, which can be **3** EQUIPMENT, which can b<br>found in different areas.

AREAS, you should encode first because they define the main spaces inside your station.

> CONNECTORS, which one connect area to another.

2

1

# Create geographies

![](_page_17_Picture_81.jpeg)

![](_page_17_Picture_5.jpeg)

![](_page_17_Picture_7.jpeg)

## Description & Level

![](_page_18_Picture_1.jpeg)

Start by describing the platform B of our X station. Add a 1 Start by describing the platform B of our X station. Add a<br>description that allows you to identify the location precisely.

2 Select next on which Level the Geography is located.

By the way, if your station is built on several floors, you can add new ones and name them as you wish by clicking on the Edit, then Edit Levels button on the bottom-right of the screen.

![](_page_18_Picture_7.jpeg)

![](_page_18_Picture_8.jpeg)

![](_page_18_Picture_5.jpeg)

## Building the whole station

You have just created your first geography! Now apply the same method to create all the spaces inside the station:

![](_page_19_Picture_56.jpeg)

![](_page_19_Figure_3.jpeg)

(?) To start building your station, please click on the + sign on the bottom left of the screen. It will allow you to add level by level, element by element, all the areas, connectors and equipments of the station and connect themselves by creating sub-areas. All the answers to questions covering sub-areas will have an impact on "parent's" areas results. As soon as you have answere "Report" on the top-left corner of the screen

(7) If the station is on multiple levels, you can add a new level by clicking on Edit.

![](_page_19_Picture_6.jpeg)

 $0\%$ 

### Platform B, accessible from level -1

Platform

![](_page_19_Picture_9.jpeg)

### Sub areas

Once you have entered all the main spaces, you will want to create sub-areas.

Those are spaces inside the main areas. The creation of the space is almost the same as a main geography.

![](_page_20_Picture_6.jpeg)

![](_page_20_Picture_7.jpeg)

1

![](_page_20_Picture_5.jpeg)

Just select in the list below "Sub-area of" which space will be the main area/parent of your sub-area/infant.

All results of sub-areas have an impact on parent areas!

## Completion of the assessment

Click on every geography to answer the questionnaire related to them. Number of question will adapt to each area.

- Want to copy the answers of another similar geography ? Go to the question list then click "Copy answers".
- Next, select the geography you want to copy answers from.

 $\frac{1}{2}$ 

![](_page_21_Picture_44.jpeg)

![](_page_21_Picture_5.jpeg)

![](_page_22_Picture_2.jpeg)

1

### Report

Once the survey has been taken, click "Report"

### WELCOME TO THE REPORT SECTION !

You can see several things in the homepage section of the Report. Let's analyse :

- Spiderchart by Level Performance rate **O** Minimum acceptance
- $\triangle$  General recommendations
- ☆ Download button

![](_page_22_Picture_8.jpeg)

![](_page_22_Picture_9.jpeg)

### Report

ed at the castions, you can acce

erformance rate: 45%

**RECOMMENDATIONS** 

X Level 1 Concourse

**STEP** 

Click on Waiting Area to check performance of infants and corresponding recommendations.

![](_page_23_Picture_5.jpeg)

![](_page_23_Picture_2.jpeg)

![](_page_23_Figure_6.jpeg)

![](_page_23_Picture_7.jpeg)

### Recommendations

![](_page_24_Picture_10.jpeg)

### Infrastructure

### **Convenience Facilities**

2

Toilets are important convenience facilities to clients in PT upgrade scenarios. Public toilets including toilets for chair travellers within the station network are a convenience to people and a potential generator of observation and surveillance by allocated staff. They shall be regularly maintained in order to avoid unpleasant odours. Dryers and/or towel equipment shall be in good working order. Nevertheless these shall only be provided i a) continuous cleaning,

Number of recommendations.

b) permanent staff and

c) access control are guaranteed.

Despite the type of access granted (paid, free, for passenger with valid ticket) the control by PT-staff shall be clearly visible. The availability of toilets shall be clearly sign-posted.

most severe use and maintenance techniques required by the PT environment. A pleasant look is also required.

surveilled

### Effect

Provide convenience to clients. Generate activity within the network. Use staff to control surroundings.

### Operations

### **Resilient Design**

Turnstiles and gates shall not convey a message of "gated environment" but be part of the welcoming spirit of the PT premises. This equipment should be visually unobtrusive and should not evoke prison-style accesses. Operators shouldn't fantasise about the possibility of turnstiles/gates being a fully impervious barrier to undesirable individuals, but investment should be driven to the design of user-friendly gates instead of infrangible barriers prone to stress creation among ordinary clients. Turnstiles, elevators, escalators, walkways, walk bridges or gates should be permanently under live or remote human supervision (via CCTV and audio telecommunication, personal address) to enable assistance to<br>clients or reaction to an emergency. The installation of automatic turnstiles or gates for ticket screening comprehend every single entrance or exit of the network to improve the perceived security among clients. It is preferred to have a small number of dense traffic stations fully screened (ticket screening at the entra the time with dedicated staff) and the less dense stations "open" than to have all the network "open". In All Geographies (general questionnaire) it is preferable to have a small number of control gates than none.<br>Turnstiles or gated lanes are good locations to install emergency buttons and eye-level CCVR cameras with dedic lighting devices.

In the event the legal framework allows, this would enable a database of the faces of all clients entering the network, a powerful deterrent to possibly perceived impunity.

Effect

Avoids prison-like environments. Offers a reliable screening method.

### X report

 $\bullet$   $\mu$ 

Toilet facilities shall be conceived and built differently from traditional public or domestic toilets; they shall withstand the

It is recommended to provide blue coloured light inside the toilet rooms. Toilets shall accommodate to wheelchair and vision impaired travellers. They shall be equipped with emergency buttons. Their surroundings shall be adequately

### Operations

### **Help Points**

Help-points (inter-communication devices enabling clients to ask immediate assistance from the PT operator) shall be observable and available in all unmanned stations or in locations that are not in the usual line of sight of station staff. They<br>shall be user friendly to wheelchair and sight impaired travellers. Help-points shall be assi Phone-booths can be turned into valid Help/ assistance-Points. There shall be at least one help/ assistance/emergency point near each entrance of the station including the car and bicycle parking lots. It shall mention the emergency number

### Effect

Reduce feelings of isolation. Enable clients to report immediately any disturbance using a proprietary telecommunications system.

### Operations

### Informal Surveillance

Staffed ticketing offices, control rooms or information desks and help buttons reassure clients that assistance from the PT-operator is available. This equipment should be designed in order to make them conspicuous, friendly to vision and mobility impaired travellers, to provide workers with a raised observation point (above passenger heads), to facilitate the voice and visual communication customer-worker (although with a physical barrier between them), to allow a wide angle<br>of vision to the staff inside (ideally 360o). Location should be selected in order to enable the surveil possible area of the station. Response time shall be within 30 sec.

### Effect

Use ticketing offices or other manned facilities to provide extra eyes observing clients. Make sure clients are aware of this.

Assess whether an air management maintenance programme or further mechanical ventilation is fit for purpose.

The indoor air quality should be regularly monitored.

### **(Noise**

There should be no noticeable noise coming from any mechanical systems. If so maintenance should be improved and equipment replaced as needed.

### (Energy)

Ensure energy savings by keeping the ducted and conditioned air within the station environment.

Regularly take measurements of air quality and keep appropriate records.

If there are complaints there should be programme to reduce the number of complaints with variable speed mechani ventilation (fans) or improve whatever system that is currently in place. There should be no or few complaints on air

Emergency air flow systems shall be reqularly tested, sufficiency monitored and records kept.

There should a sufficient positive pressure of airflow to remove the potential for smoke ingress.

Air conditioning should be used if warranted in hot and numid environments.

![](_page_24_Picture_60.jpeg)

- Level of intervention *(Infrastructure, Operations, Equipment)*
- Type of recommendation
- Description
- $\bullet$  Effect

Want to export and share your results as a team ? Use the download button and get a PDF with your results.

### Structured per :

### Export results

![](_page_25_Picture_4.jpeg)

![](_page_25_Picture_5.jpeg)

A summary of recommendations in PDF-format. This document provides a good support to calculate the cost of interventions needed to optimise the performance of the station and ROI.

The methodology and recommendations are based on international research by multi-disciplary team of human scientists, architects and engineers as well as international standards.

SPIN APP is a predictive tool rather than a certification tool.

## Further information?

### WRITE US!

![](_page_26_Picture_2.jpeg)

contact@fontana-design.com

![](_page_26_Picture_8.jpeg)

![](_page_26_Picture_9.jpeg)

### TUTORIALS

www.spinapp.com

![](_page_26_Picture_6.jpeg)

![](_page_26_Picture_4.jpeg)